\*\*\*\*\*\*\*\*\*\*\*\*\*\*\*\*\*\*\*\*\*\*\*\*\*\*\*\*\*\*\*\*\*\*\*\*\*\*\*\*\*\*\*\*\*\*\*\*\*\*\*\*\*\*\*\*\*\*\*\*\*\*\*\*\*\*\*\*\*\*\*\*\*\*\*\*\*\*  $**$  \*\* \*\* Software Release Guide \*\*  $**$  \*\* \*\* FUJITSU Software \*\* \*\* SIMPLIA TF-EXCOUNTER V70L12 \*\* \*\*  $**$  (70. 12. 0. 0)  $**$ \*\*\*\*\*\*\*\*\*\*\*\*\*\*\*\*\*\*\*\*\*\*\*\*\*\*\*\*\*\*\*\*\*\*\*\*\*\*\*\*\*\*\*\*\*\*\*\*\*\*\*\*\*\*\*\*\*\*\*\*\*\*\*\*\*\*\*\*\*\*\*\*\*\*\*\*\*\*

 This software release guide provides notes on handling and using the product as well as other useful information. Read this document before installing the product.

This document is organized as follows:

- 1. Product Overview
- 
- 2. User's Guide Software Combination Requirements
- 4. Installation Procedure
- 5. Operation Check Procedure Using Sample Data
- 6. Uninstallation Procedure
- 7. Enhancement
- 8. Upgrading from Earlier Versions
- 9. Security
- 10. Information on SIMPLIA Products
- 11. Supplementary Notes

In this document, product names are abbreviated as listed below.

 $"$ Windows $(R)$  10 Home", "Windows(R) 10 Pro", "Windows(R) 10 Enterprise", or "Windows(R) 10 Education" --> "Windows 10"  $"W$ indows $(R)$  8.1 "Windows(R) 8.1 Pro", or "Windows(R) 8.1 Enterprise" --> "Windows 8.1"  $-$  "Windows  $(R)$  8", "Windows(R) 8 Pro", or "Windows(R) 8 Enterprise"  $\rightarrow$  "Windows 8"  $m = 7$  Windows (R)  $\overline{7}$  Home Premium" "Windows(R) 7 Professional", "Windows(R) 7 Enterprise, or "Windows(R) 7 Ultimate"  $\rightarrow$  "Windows 7" "Microsoft(R) Windows Server(R) 2012 R2 Datacenter", "Microsoft(R) Windows Server(R) 2012 R2 Standard", "Microsoft(R) Windows Server(R) 2012 R2 Essentials", or "Microsoft(R) Windows Server(R) 2012 R2 Foundation" --> "Windows Server 2012" or "Windows Server 2012 R2" "Microsoft(R) Windows Server(R) 2012 Datacenter", "Microsoft(R) Windows Server(R) 2012 Standard", "Microsoft(R) Windows Server(R) 2012 Essentials", or "Microsoft(R) Windows Server(R) 2012 Foundation" --> "Windows Server 2012" "Microsoft(R) Windows Server(R) 2008 R2 Datacenter", "Microsoft(R) Windows Server(R) 2008 R2 Standard", "Microsoft(R) Windows Server(R) 2008 R2 Enterprise", or "Microsoft(R) Windows Server(R) 2008 R2 Foundation" --> "Windows Server 2008" or "Windows Server 2008 R2" - The following products are collectively indicated as "Internet Explorer". Microsoft(R) Internet Explorer 8

 Microsoft(R) Internet Explorer 9 Microsoft(R) Internet Explorer 10 Microsoft(R) Internet Explorer 11 - The following products are collectively indicated as "Windows". Windows 10 Windows 8.1 Windows 8 Windows 7 Windows Server 2012 Windows Server 2008 - Export Administration Regulation Declaration Exportation/release of this software may require necessary procedures in accordance with the regulations of your resident country and/or US export control laws.

1. Product Overview ------------------------------------------

1.1 What is SIMPLIA?

- SIMPLIA (SIMple development & maintenance support Program Libraries for Application system) is a collective name of a set of tools that support application development and maintenance.
- By introducing SIMPLIA products, benefits such as higher work efficiency and improved productivity and quality can be expected.

 SIMPLIA products are categorized into the following series based on their functions.

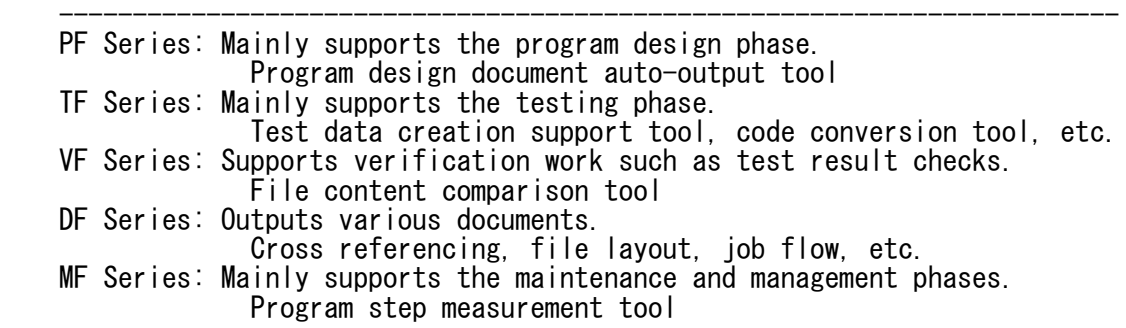

1.2 What is SIMPLIA TF-EXCOUNTER?

 SIMPLIA TF-EXCOUNTER supports the comprehension of the amount of testing, prevention of test omission, and enhancement of efficiency in the testing process using the COUNT information output by NetCOBOL.

 $\langle$ Basic Functions $\rangle$ SIMPLIA TF-EXCOUNTER has the following features.

- Accumulation Accumulates the COUNT information output by a COBOL program for which the 'COUNT' option has been specified.
- Form output Outputs various forms in CSV format based on the accumulated COUNT information.
	- Cumulative execution instruction information Outputs all of the information gathered over all test cases in a source list format.
- Individual execution instruction information Outputs the information gathered from a specified test case in source list format.
- Test case list Outputs the coverage information of test cases.
- Exclusion Statement Number Direction File Creation Function Creates an exclusion statement number direction file by extracting information from the unexecuted lines, that is the statements excluded from the instruction execution coverage of the target.
- Viewer display The accumulated COUNT information is displayed in the viewer.
- 1.3 Product Organization
	- This product is provided as a CD-ROM.
	- Printed manuals are not provided with this product. For the operation procedures and operation checks, refer to the user's guide incorporated into this software.
	- Format: one CD-ROM disk
		- This product
		- Sample data
- 1. 4 Hardware Requirements

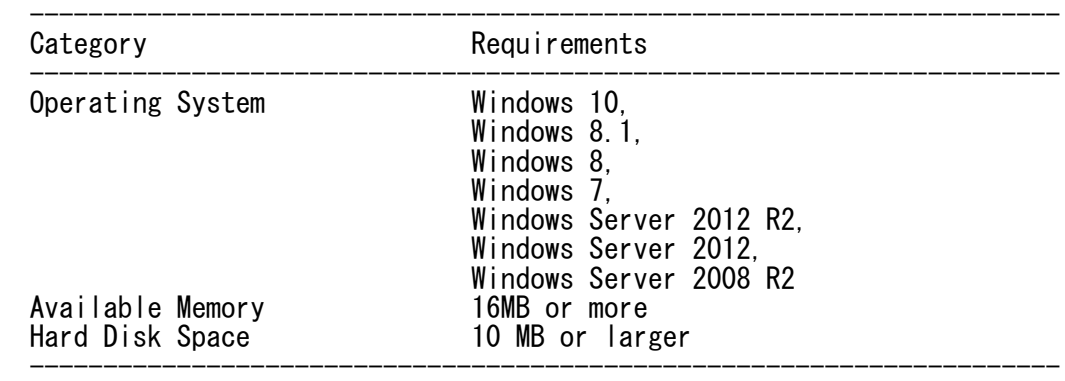

 \* Note that the required hard disk space differs depending on the selected functions and hard disk attributes (such as clusters).

# 2. User's Guide

------------------------------------------ The following user's guide is provided with this product.

- SIMPLIA TF-EXCOUNTER User's Guide (COBOL)
- \* Internet Explorer 9 or later is recommended as the web browser for referring to the user's guide.
- 3. Software Combination Requirements ------------------------------------------

3.1 Required Software

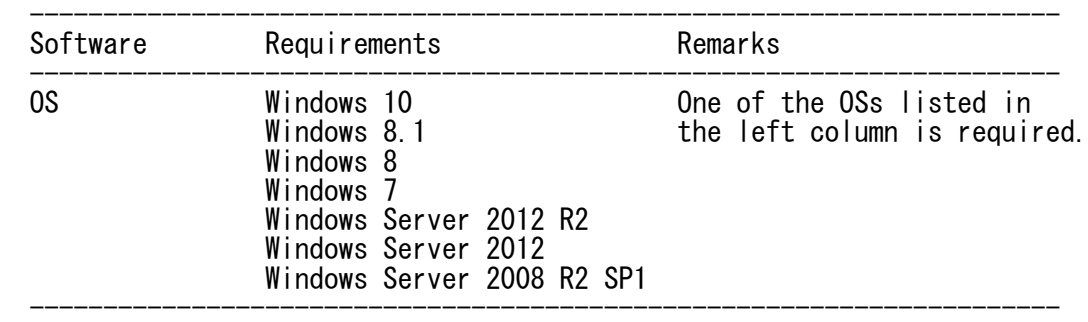

 \* When using an x64 version OS, this product operates on the WOW 64 environment.

3.2 Third-party Software

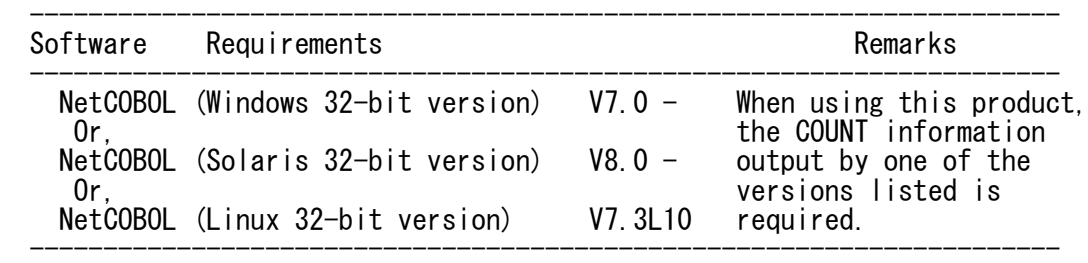

### 4. Installation Procedure ------------------------------------------

### 4.1 Icons and Folders

 When installation is complete, the following icons are created under "TF-EXCOUNTER V70" in the group "SIMPLIA series".

- SIMPLIA TF-EXCOUNTER (COBOL)
- SIMPLIA TF-EXCOUNTER Software Release Guide
- SIMPLIA TF-EXCOUNTER User's Guide (COBOL)
	- When installation is complete, the installation information is stored in the registry information on the system at the installation destination.
	- When installation is complete, the files are stored in the directories as shown below.

Executable assets such as EXE files are stored here. TF-EXCOUNTER:<br>|

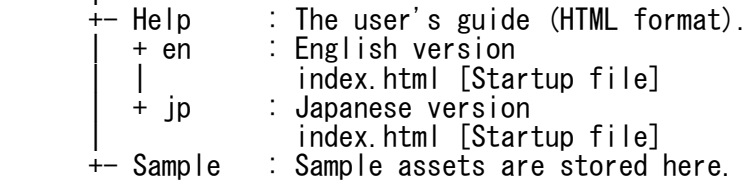

- 4.2 Advisory Notes for Installation
	- Install this product as a user with administrator privileges. If the installer is started as a user without administrator privileges, installation may not be completed correctly.
	- Close all applications that are running before installing this product.

Otherwise, installation may fail.

- The installation destination specified in the window for selecting the definition must be the full path of the installation destination.
- If you specify an installation destination in the "Choose the Destination Location" window, move to the next window, and then press the [Back] button to return to the "Choose the Destination Location" window and change the installation destination, the folder that was specified and created may remain.
- Even if there is sufficient disk space during installation, disk space may run out during file copying operations, depending on the disk attributes (such as sectors). When this happens, delete the files and folders that were already copied, change the installation drive or secure additional free disk space, and then perform installation again.
	- When reinstalling this product, confirm that there is sufficient disk space on the hard disk beforehand.
	- Do not specify the drive root or a network drive for the installation destination. There is a chance that the product will not install correctly.
	- Even if it is a user who has the manager privileges when "Only present user" is selected on the user information screen at the installation, it is not likely to be able to uninstall it correctly. Therefore, please specify "All users who use this computer" (all users) as long as there is no obstacle.

<Upgrading from Earlier Versions>

- Overwrite installation in an environment where an earlier version or level has been already installed is not possible. Uninstall the existing level first, then perform installation and reconfigure the environment.
- 4.3 Installation
	- (1) Close all applications that are running before installing this product.
	- (2) Insert the product CD-ROM into the CD-ROM drive.
	- (3) The installer will start automatically.
		- \* If the installer does not start automatically, execute "SETUP.exe" on the product CD-ROM.
	- (4) Follow the instructions displayed on the window to perform installation.
- 5. Operation Check Procedure Using Sample Data ------------------------------------------------

 Refer to the following page of the user's guide for procedure for operation checks of sample data.

- "5.8 How to Use TF-EXCOUNTER"
- 6. Uninstallation Procedure ------------------------------------------

6.1 Advisory Notes for Uninstallation

- When uninstallation is performed, only the copied files and the environment created by the product installer are deleted. The environment and files created using the product are not deleted.
- If the product is linked to other products, the product folders may remain after uninstallation.
- 6.2 Uninstallation
	- (1) Click the [Start] menu.
	- (2) Click [Control Panel] to open the Control Panel.
	- (3) Select [Uninstall a program] and perform uninstallation from the [Uninstall or change a program] window.
	- (4) Follow the instructions displayed on the window to perform uninstallation.
	- \* The above procedure assumes Windows 7 is the OS used.

### 7. Enhancement ------------------------------------------

Enhancements from V70L11 are shown below.

- The action in the English locale environment (switch of the display language of Windows) was supported.
- Simple header settings are available as an output option in the form output function.
- The display of accumulation information became possible by drug &'s dropping the main screen of the COUNTLOG File.
- 8. Upgrading from Earlier Versions ------------------------------------------

COBOL version

- COUNTLOG files output using COBOL assets of the V50 Series, V60 Series,
- V70L10, and V70L11 can be used as they are.
- COUNTLOG files output using PowerCOBOL assets cannot be used for V60L20 or later.

## 9. Security

- ------------------------------------------
	- Be sure to use this product in an intranet environment.

### 10. Information on SIMPLIA Products -------------------------------------------

- The latest information on SIMPLIA products is available at the URL below: URL: http://software.fujitsu.com/jp/simplia/
- 11. Supplementary Notes ------------------------------------------

### 11.1 Notes

- This product does not operate correctly when characters displayed using four-byte codes as specified in JIS 2004 are used.
	- When such characters are entered in the input fields
	- When a folder or file with a name using such characters is selected
	- When data containing such characters is input
- For other restrictions and advisory notes for SIMPLIA TF-EXCOUNTER, refer to the "Restrictions and Advisory Notes" page in the user's guide.
- Do not delete the files created during installation using any method other than the uninstallation procedure explained above.
- License when using remote desktop service/Xen App XenApp (Citrix XenApp) is the successor to MetaFrame and Citrix Presentation Server. In this document, XenApp, MetaFrame, and Citrix Presentation Server are collectively referred to as XenApp.

 To use a development package product or a client operation package product using a remote desktop service/XenApp, the same number of licenses as the number of clients that will use the remote desktop service/XenApp at the same time are necessary.

- Advisory notes when installing on a remote desktop service

 When using a remote desktop service, change the status of the operating system to Install mode.

- change user /install: Change to Install mode.
- change user /execute: Change to application execution mode.<br>- change user /query: Displays the mode.
- change user /query:

 After installing this product, return the mode to application execution mode.

# 11.2 High-Risk Activity

 The Customer acknowledges and agrees that the Product is designed, developed and manufactured as contemplated for general use, including without limitation, general office use, personal use, household use, and ordinary industrial use, but is not designed, developed and manufactured as contemplated for use accompanying fatal risks or dangers that, unless extremely high safety is secured, could lead directly to death, personal injury, severe physical damage or other loss (hereinafter "High Safety Required Use"), including without limitation, nuclear reaction control in nuclear facilities, aircraft flight control, air traffic control, mass transport control, medical life support systems, missile launch control in weapon systems.

 The Customer shall not use the Product without securing the sufficient safety required for the High Safety Required Use. In addition, neither Fujitsu nor affiliated companies shall be liable against the Customer and/ or any third party for any claims or damages arising in connection with the High Safety Required Use of the Product.

- End of Document -

<sup>-</sup> Microsoft, Windows, Visual Studio, Visual Basic, and Windows Server are either registered trademarks or trademarks of Microsoft Corporation in the

United States and other countries.

- Oracle and Java are registered trademarks of Oracle and/or its affiliates in the United States and other countries. Company names and product names used in this document are registered trademarks or trademarks of those companies.
- Citrix, Citrix Presentation Server, and Citrix XenApp are trademarks of
- All other brand and product names are trademarks or registered trademarks of their respective owners.

 The contents of this document are subject to change without notice. The source code of this product is confidential information of Fujitsu Limited or the developing company. Releasing the source code to third parties without the express written permission of Fujitsu Limited is prohibited.

Copyright 1999-2015 FUJITSU LIMITED